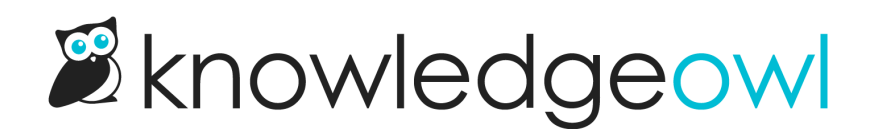

## Integrate contact form with Freshdesk

Last Modified on 03/11/2025 4:05 pm EDT

You can set up your contact form and embedded contact widget to automatically create tickets in your Freshdesk account. The contact form will then create a Freshdesk ticket via the API as your specified user.

## **Prerequisites**

Before you begin, you'll need this info from Freshdesk:

- Your Freshdesk domain: Your domain appears before freshdesk.com when you set up your account.
	- If your Freshdesk account uses a custom URL (like helpdesk.yourcompany.com), don't enter that custom URL here.
	- $\circ$  If you don't know your original Freshdesk subdomain, you can go to Admin > Portals, click to select the portal, and check the Portal URL settings, which will show the freshdesk subdomain.
	- $\circ$  You can also go to <https://freshdesk.com/login>, click the Forgot your helpdesk domain link, and enter your email address to find it.
- Your Freshdesk API key: Find your API key or reset it by selecting your profile icon > Profile Settings. Your API key should appear in its own section:

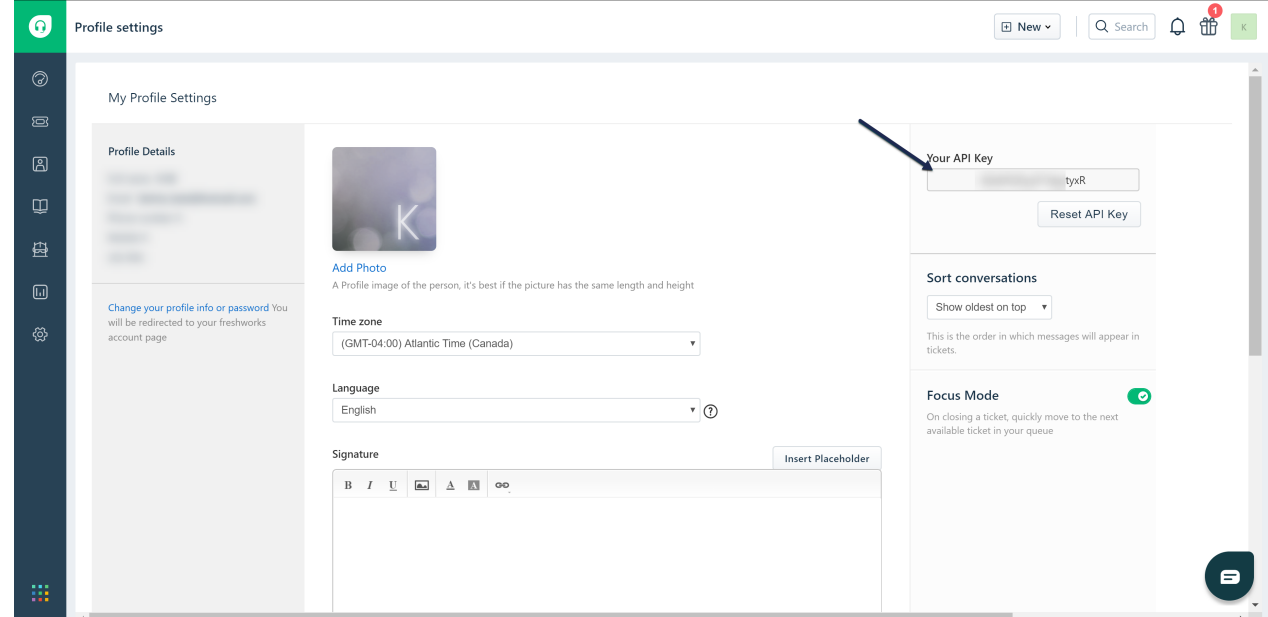

## KnowledgeOwl setup

Once you have this information in hand, you can configure your KnowledgeOwl Contact Form to use Freshdesk:

1. Go to Customize > Contact form. The Contact Form page opens.

- 2. Check the box next to Enable Contact Form.
- 3. Optional: If you don't want KnowledgeOwl to store any of your contact form submission details, check the box next to Do not store any collected ticket information within [KnowledgeOwl.](http://support.knowledgeowl.com/help/what-data-is-collected-in-the-contact-form) See What data is collected in the Contact Form? for more information.
- 4. Optional, Recommended: If your knowledge base is public in any way, we recommend checking the box to Use spam protection on ticket submissions to try to prevent spam/bot submissions. This setting will add whichever spam [protection](http://support.knowledgeowl.com/help/spam-protection) method is set in Security and access > Spam protection.
- 5. Choose Freshdesk as your Send Method.
- 6. Optional, Recommended: Add a Backup email. If the Zendesk API integration isn't working for any reason, we will email contact form submissions to this backup email account.
- 7. Specify your Freshdesk domain and API Key.
- 8. Save.

Your Contact Form is live at *|contact-us* ! You can Update [wording](http://support.knowledgeowl.com/help/update-wording-in-the-contact-form) in the Contact Form and/or [Customize](http://support.knowledgeowl.com/help/customize-contact-form-link) Contact Form Link to make it even more your own.

## A completed setup might look like this:

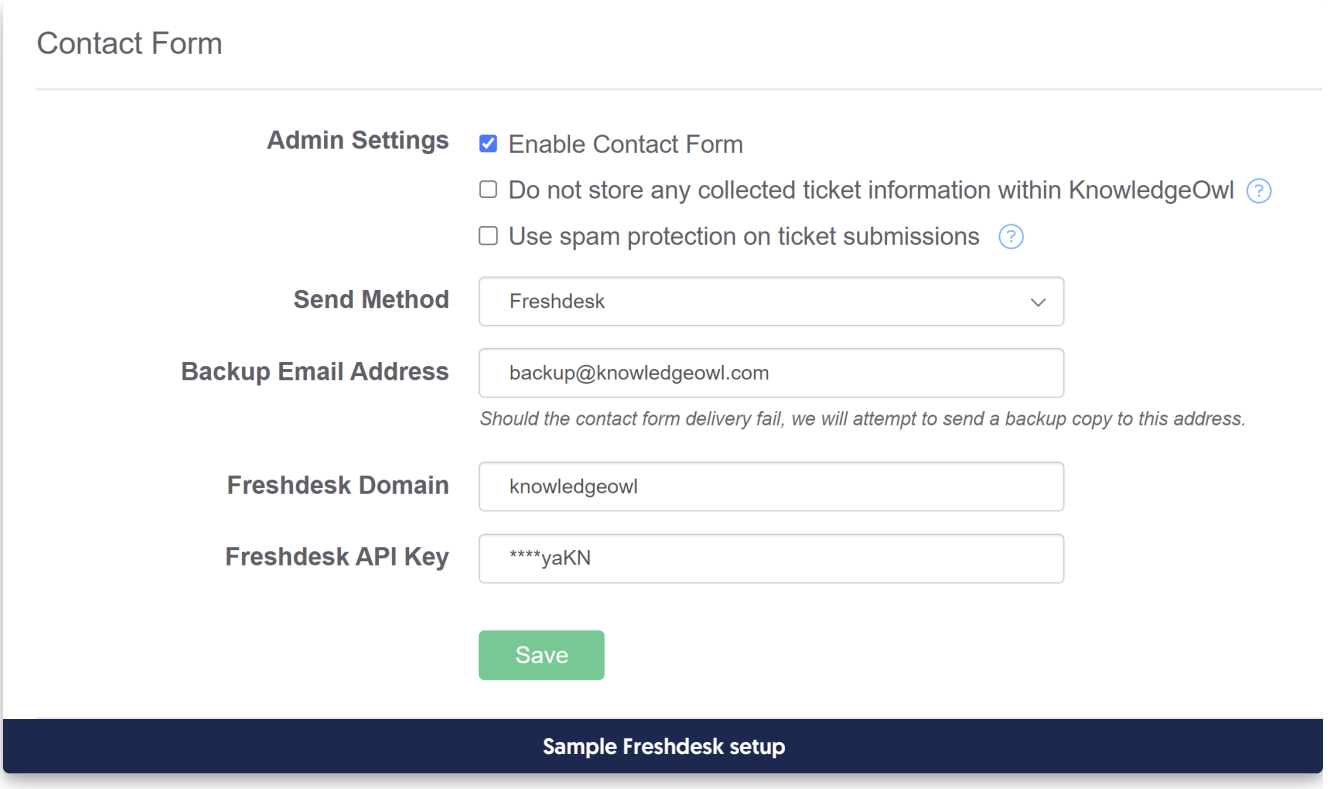